# **Stichting MestreechOnline**

# **Stappenplan: Zoeken binnen het forum**

#### **Info algemeen #1:**

Het kan zijn dat bv. de afbeelding op pagina 2 van dit stappenplan (*dit betreft: de hoofdpagina forum MO*) afwijkt van hetgeen u op uw beeldscherm ziet Dit komt omdat de layout van het forum is opgebouwd uit 'blokken'

Als gebruiker kunt u zelf kiezen of u bepaalde 'blok-informatie' **wel** of juist **niet** wilt zien! Betekenis:

Plusteken **uitklappen** Minteken **sluiten**

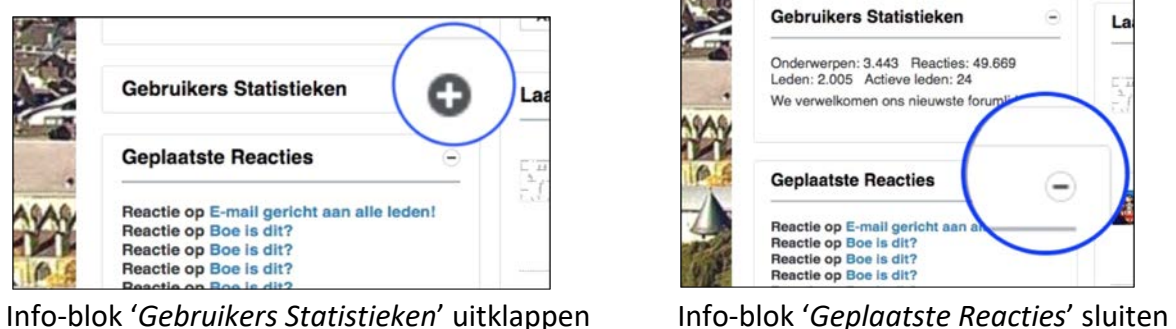

Klik met de muisknop op 'het plusteken' Klik met de muisknop op 'het minteken'

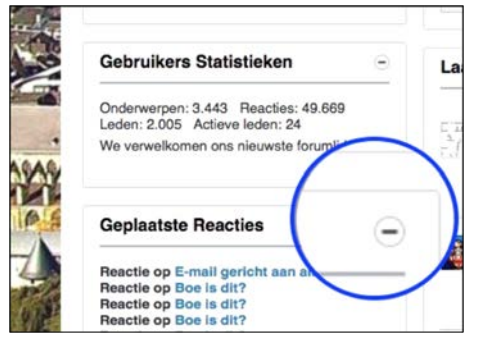

In de linker-afbeelding is het info-blok '*Gebruikers Statistieken*' gesloten Bij de rechter-afbeelding is het info-blok '*Gebruikers Statistieken*' uitgeklapt (geopend)

#### **Info algemeen #2:**

Zijn aan de linkerkant (zie rode rechthoek) de 4 blok-informatie delen niet zichtbaar, dan is dit met een muisbeweging op te lossen (**webbrowser vergroten** - door aan de buitenrand van de webbrowser met de muis de randen v.d. webbrowser verder naar buiten 'te trekken')

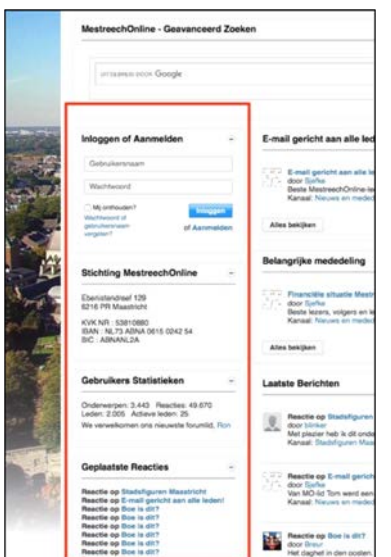

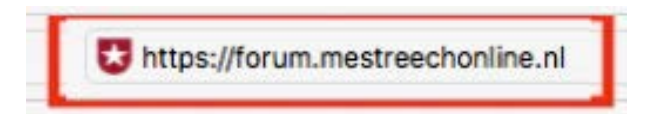

## afb. A

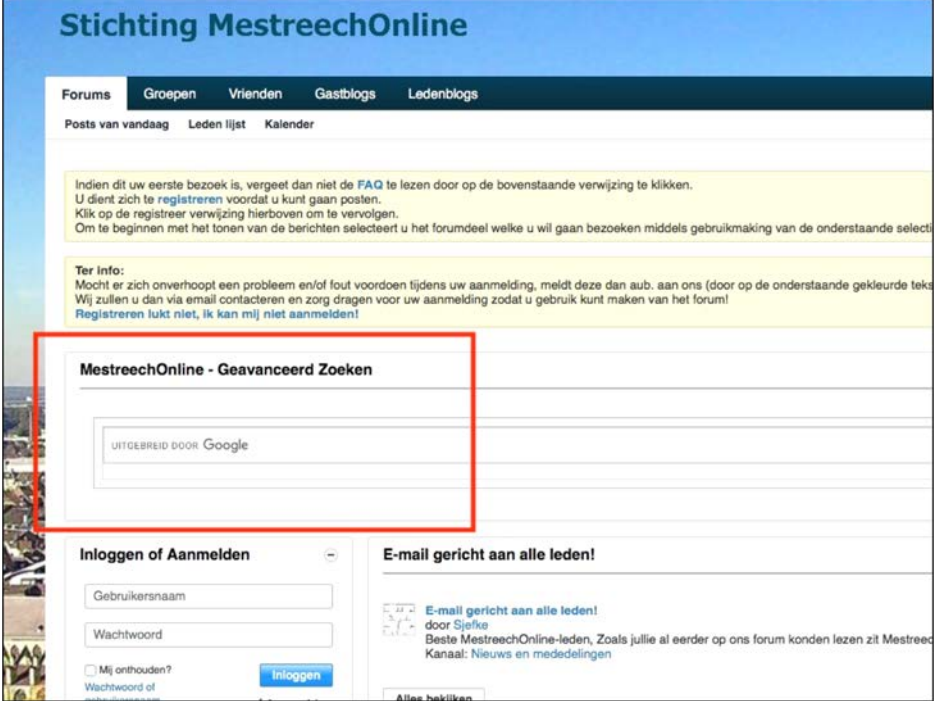

1. Zoeken binnen het forum is eenvoudig! Opmerking: 'zoeken' betreft een zg. informatie-blok (zie uitleg op pagina 1)

Door het intypen van 1 of meerdere woorden (afb. A - *rode rechthoek*) gevolgd door een *<Enter>* | *<Return>* krijgt u de resultaten van de door u ingegeven zoekopdracht te zien

Als voorbeeld zoekopdracht geven we de woorden in: **gestolen beeldje**

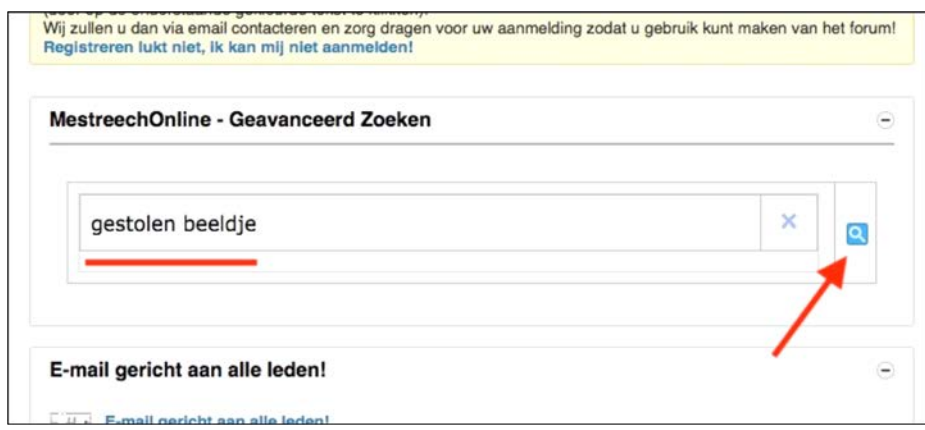

Druk op *<Enter>* | *<Return>* of klik met de muiscursor op het blauwe vergrootglas-icoon (*zie rode pijl*) om de zoekopdracht te starten

2. Het resultatenscherm verschijnt nu (afb. B)

Er zijn 2 resultaat-tabbladen; 'Web' (*zie rode cirkel*) en 'Afbeelding' 'Web' -> afb. B (pagina 2) 'Afbeelding' -> afb. C (pagina 3)

### '**Web**':

Als resultaat wordt teruggegeven; de exact ingevoerde woorden (gestolen beeldje) maar ook artikelen / postings waar beide zoekwoorden, los van elkaar staan bv. 'beeld' , 'beeldje' en 'gestolen' (*zie groene rechthoeken*)

Om een artikel / posting te lezen, kan men met de muis klikken op de blauwe tekst (*zie blauwe pijlen*) of op het klein-formaat-foto (*zie oranje pijlen*)

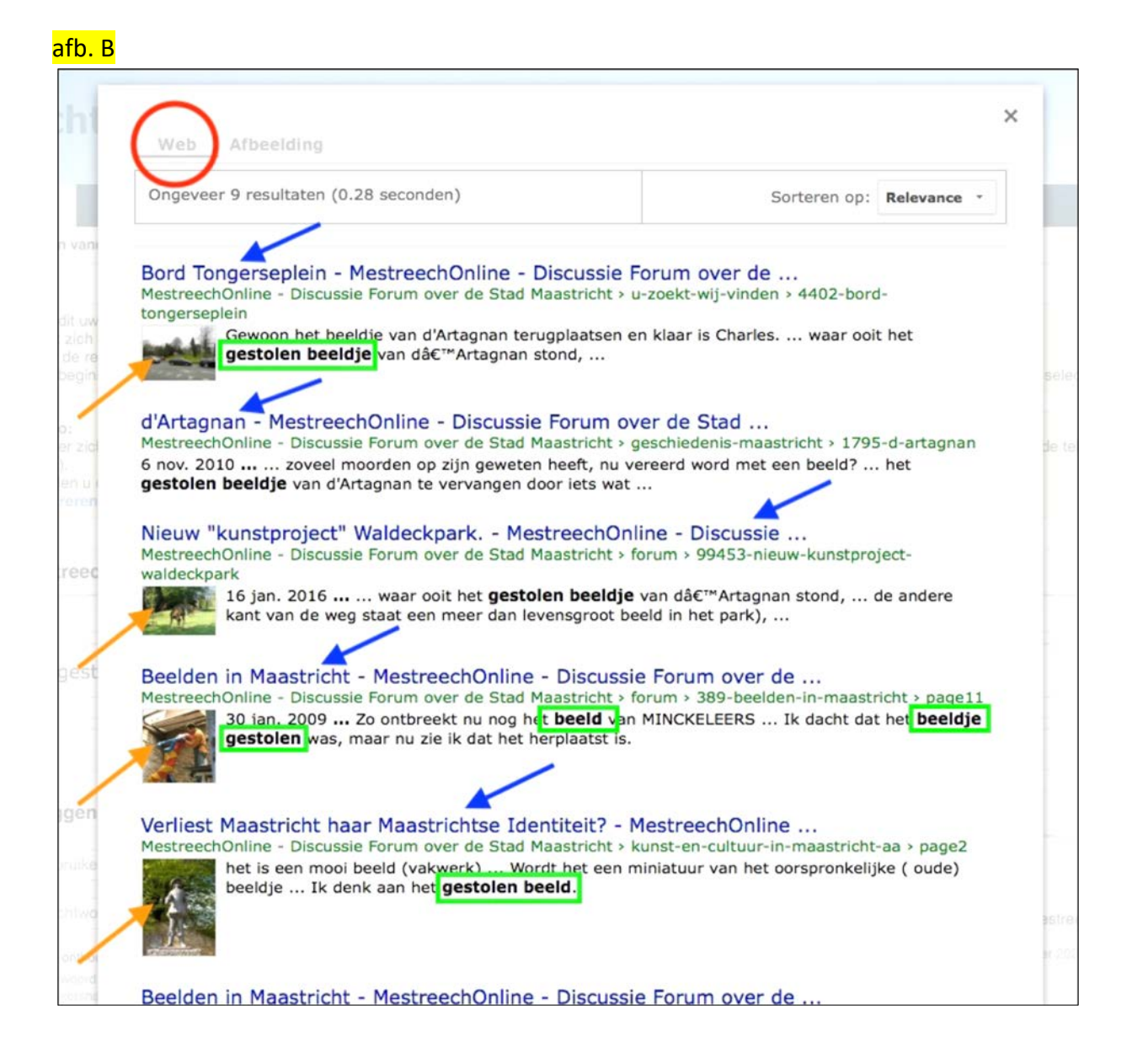

## '**Afbeelding**':

Het resultaat (afb. C) wordt getoond in vorm van foto's die betrekking hebben op de ingevoerde zoekopdracht (gestolen beeldje) Er zijn 2 resultaat-tabbladen; 'Web' en 'Afbeelding' (*zie rode cirkel*)

Om het artikel / posting te lezen, dient men met de muis te klikken op de foto / afbeelding

Als voorbeeld klikken we op de foto rechtsboven (*zie blauwe rechthoek*))

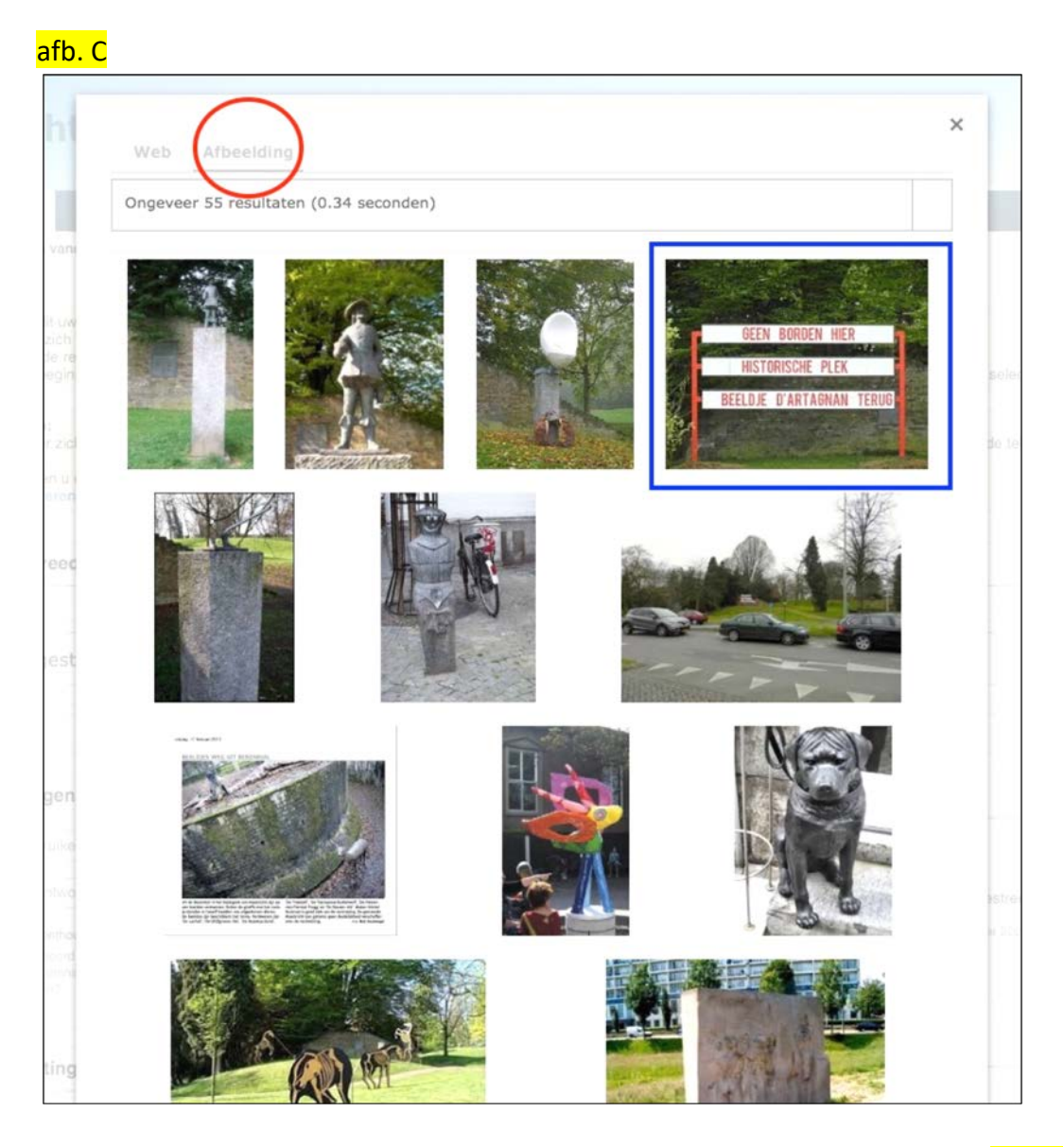

De focus wordt nu gelegd op het artikel / posting welke werd aangeklikt (afb. D)

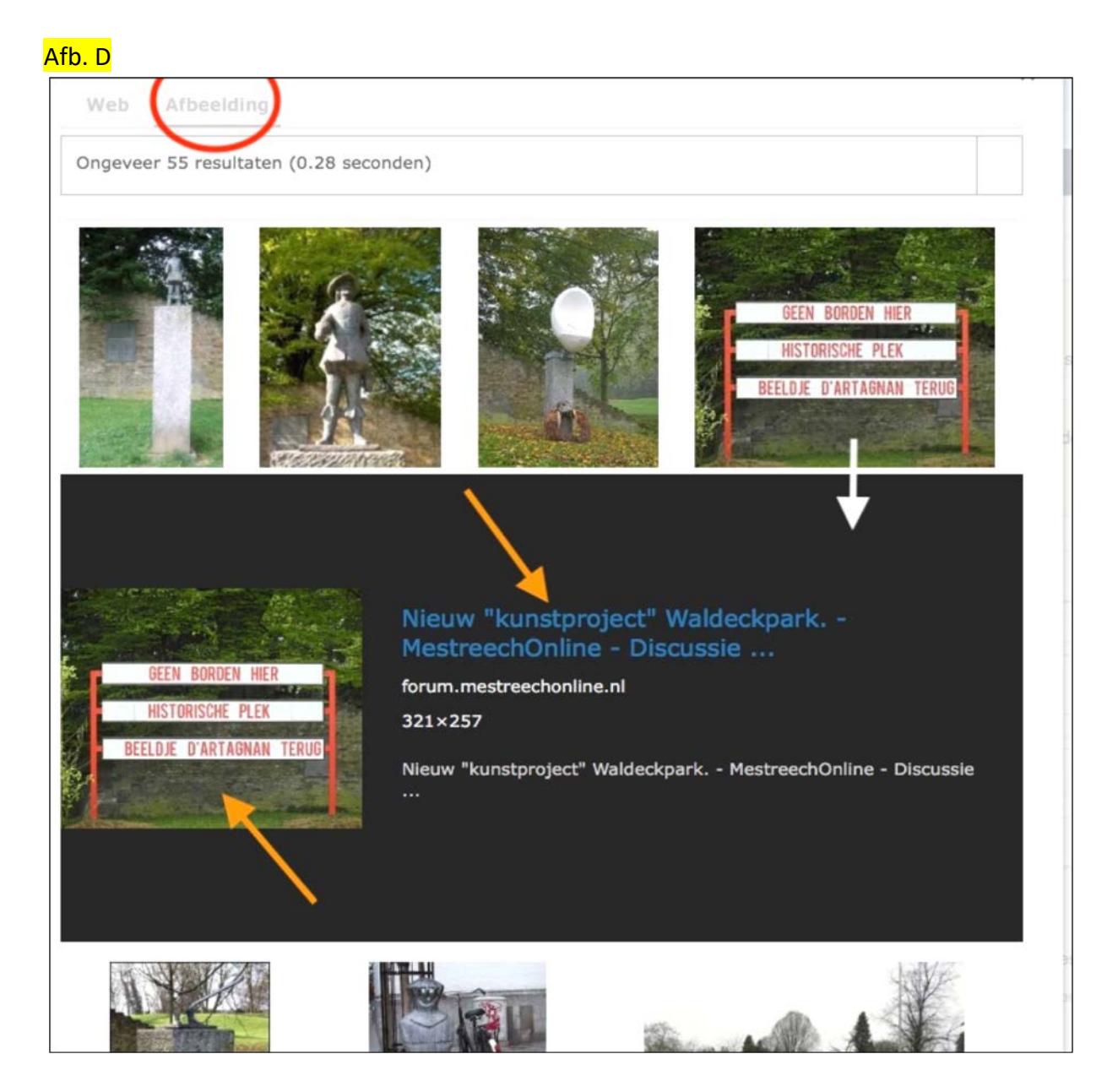

Om het artikel / posting te lezen, dient men met de muis te klikken op de blauwe tekst of op de foto (*zie oranje pijlen*)

3. Veel (zoek-) en leesplezier op het forum  $\circledcirc$